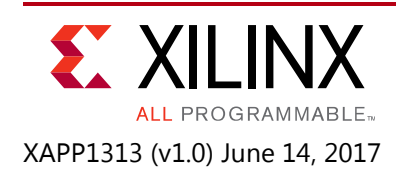

# **Spartan-7 FPGA Configuration with SPI Flash and Bank 14 at 1.35V**

Author: Randal Kuramoto

# **Summary**

This application note describes a method for configuring a Spartan®-7 FPGA from a 1.8V serial peripheral interface (SPI) NOR flash memory connected to the FPGA dedicated I/O bank 0 at 1.8V and multi-use FPGA I/O bank 14 at 1.35V. This method allows the Spartan-7 FPGA bank 14 to interface to a low-power 1.35V DDR3L memory and low-pin-count SPI configuration storage flash. This mixed, low-voltage configuration is not standard. Thus, data sheet configuration specifications do not apply, and Vivado® design tools do not directly support this configuration. This application note provides the implementation requirements, tool work-arounds that include a SPI flash programming method, and considerations for this non-standard configuration.

For Spartan-7 FPGA configuration using standard voltages see the *7 Series FPGAs Configuration User Guide* (UG470) [\[Ref 1\]](#page-12-0) and the *Using SPI Flash with 7 Series FPGAs Application Note*  (XAPP586) [\[Ref 2\]](#page-12-1).

Download the [reference design files](https://www.xilinx.com/cgi-bin/docs/ctdoc?cid=fa9029f0-c7f4-498d-9439-21b3e03a40fd;d=xapp1313-spartan-spi-config.zip) for this application note from the Xilinx website. For detailed information about the design files, see [Reference Design.](#page-10-0)

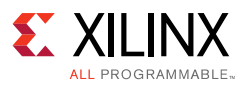

## **Application**

A Spartan-7 FPGA, with a 1.35V DDR3L memory interface on the multi-use FPGA bank 14, can configure from a 1.8V SPI flash memory with the assistance of a level translator as shown in [Figure 1.](#page-1-0)

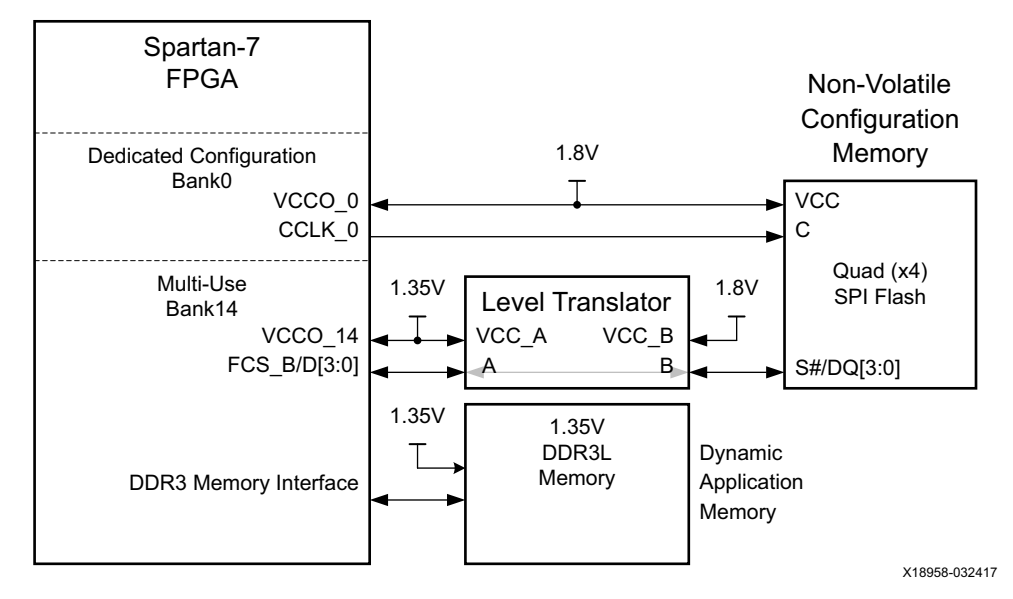

*Figure 1:* **Spartan-7 FPGA with 1.8V SPI Configuration Flash and 1.35V DDR3L**

<span id="page-1-0"></span>Before resorting to this level-translated SPI flash configuration solution, use the Memory Interface Generator from the Vivado design tools IP Catalog. See the *Zynq-7000 All*  Programmable SoC and 7 Series Devices Memory Interface Solutions User Guide (UG586) [\[Ref 3\]](#page-12-2) to check for a DDR3 memory interface with a data width of 8-bits or 16-bits (without a controller chip select pin) that fits into an alternate FPGA I/O bank other than bank 14.

Implementation of the level-translated SPI flash configuration solution shown in [Figure 1](#page-1-0) requires the following procedures:

- [Selecting a SPI Flash](#page-2-0)
- [Designing the Board](#page-3-0)
- [Determining the Configuration Clock Rate](#page-5-0)
- [Specifying 1.35V-compatible I/O Standards for Bank 14 Pins](#page-6-0)
- [Building the FPGA Bitstream](#page-7-0)
- [Generating the Configuration Memory File](#page-7-1)
- [Programming the SPI Flash Memory](#page-8-0)

See the *Zynq-7000 All Programmable SoC and 7 Series Devices Memory Interface Solutions User Guide* (UG586) [\[Ref 3\]](#page-12-2) for implementation of the 1.35V DDR3L memory interface solution.

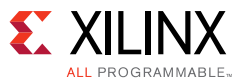

### <span id="page-2-0"></span>**Selecting a SPI Flash**

Select a SPI flash for the Spartan-7 FPGA configuration as follows:

- 1. Determine the minimum memory image size in terms of megabits (Mb) using [Table 1](#page-2-1).
- 2. Find a supported SPI x4 flash configuration memory in the *Vivado Design Suite User Guide: Programming and Debugging* (UG908) [\[Ref 7\]](#page-12-4) that can fit the minimum flash memory image determined in [Table 1](#page-2-1) step 6.

<span id="page-2-1"></span>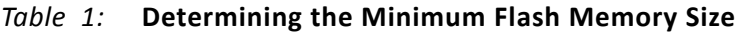

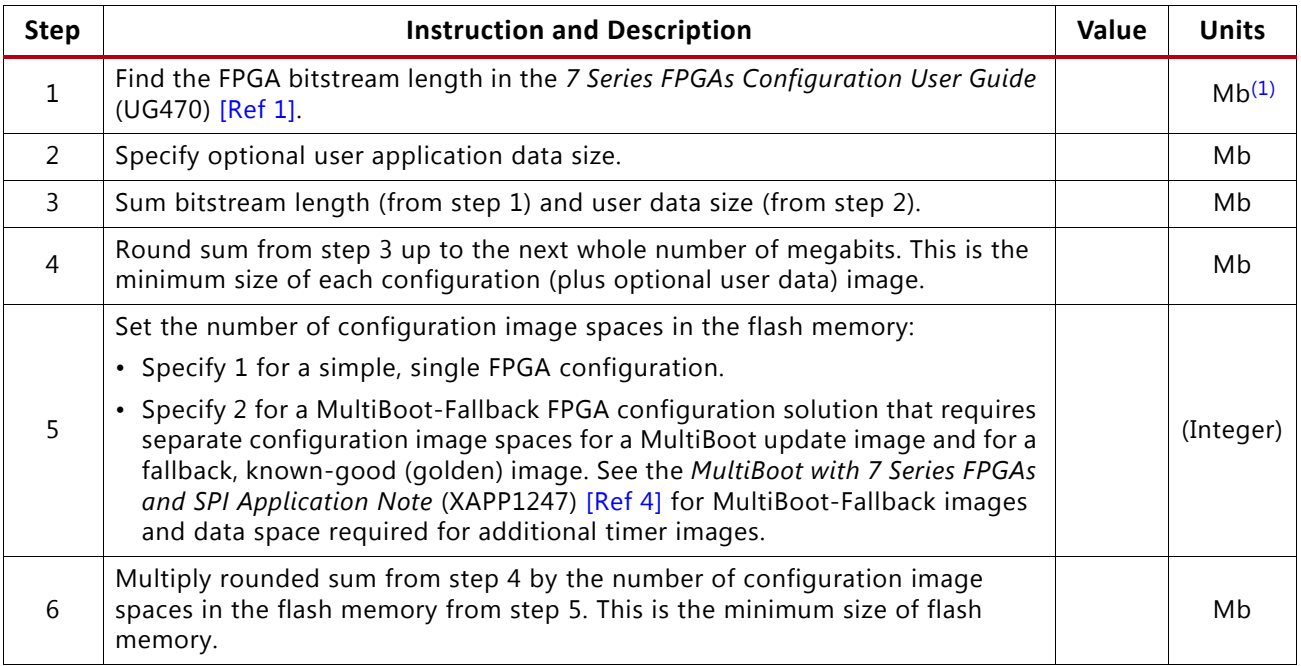

#### **Notes:**

<span id="page-2-2"></span>1. One megabit (Mb) =  $2^{\wedge}20$  bits.

This application note's reference design includes a SPI x4 flash (also known as a *quad* or *multi-I/O SPI* flash) that supports data transfers over a 4-bit-wide data bus. These SPI x4 flash devices extend the SPI bus standard that normally transfers 1-bit-wide serial (x1) data in each direction over two data lines, with two additional data lines. This enables 4-bit wide data transfers in either direction using the two existing data lines and two additional data lines as a 4-bit-wide (x4) data bus.

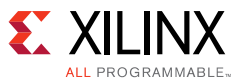

## <span id="page-3-0"></span>**Designing the Board**

The relevant FPGA configuration pin connections and descriptions are illustrated in [Figure 2](#page-3-1) and listed in [Table 4](#page-10-1).

<span id="page-3-1"></span>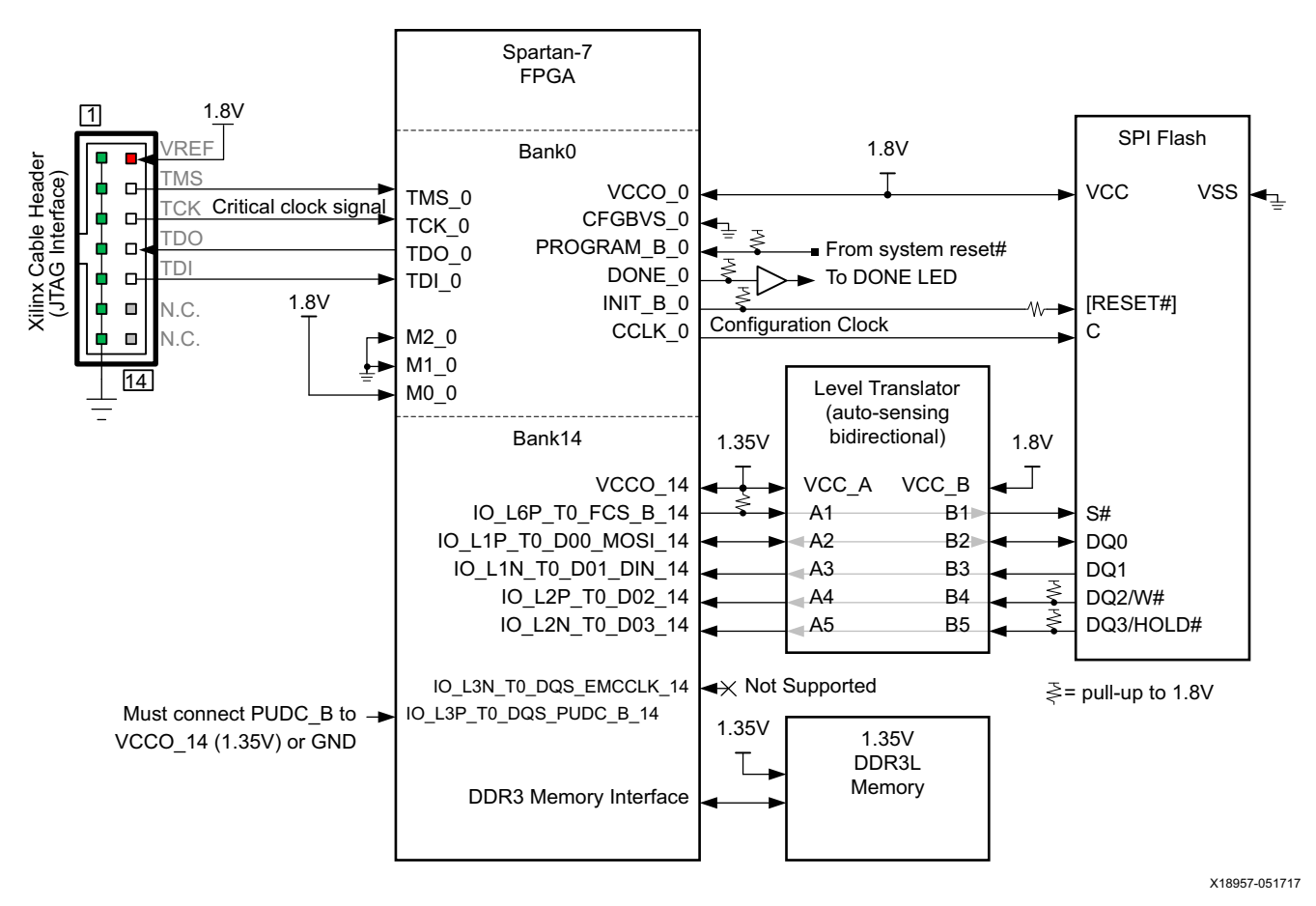

*Figure 2:* **FPGA and SPI Flash Configuration Schematic Diagram**

#### *Table 2:* **FPGA Configuration Pin Descriptions and Connections**

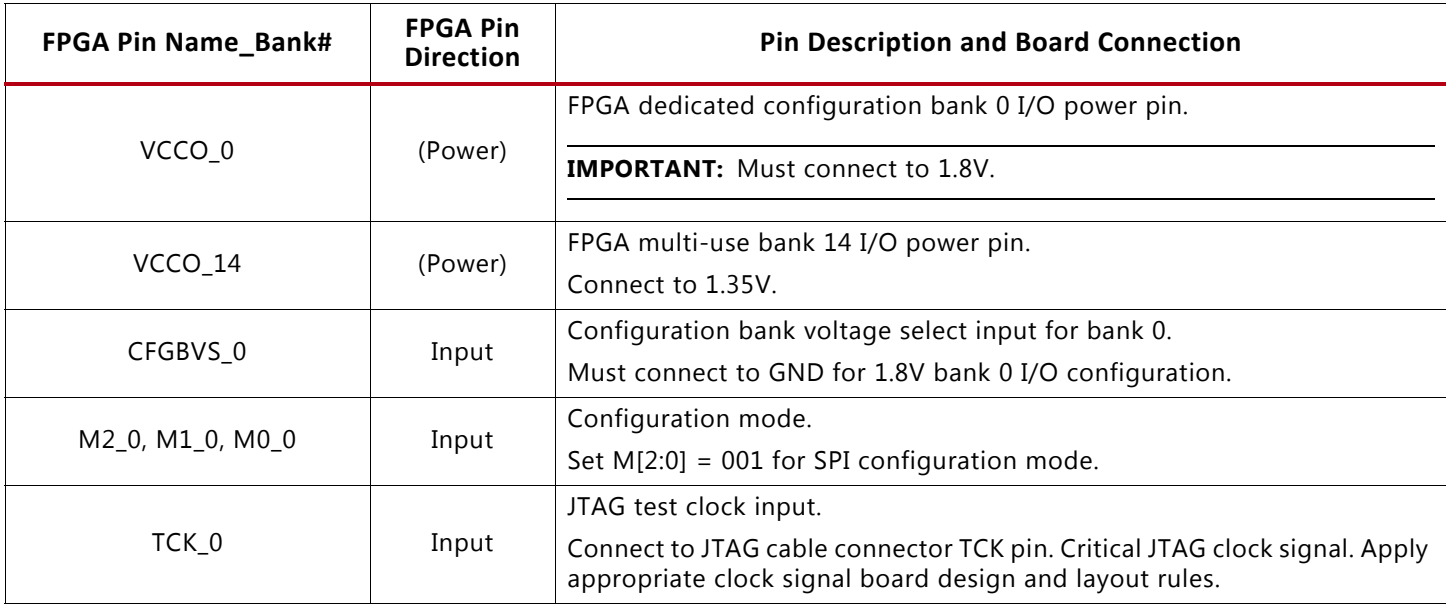

#### **Application**

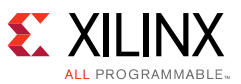

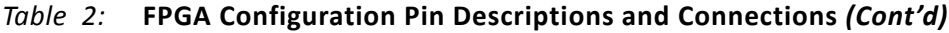

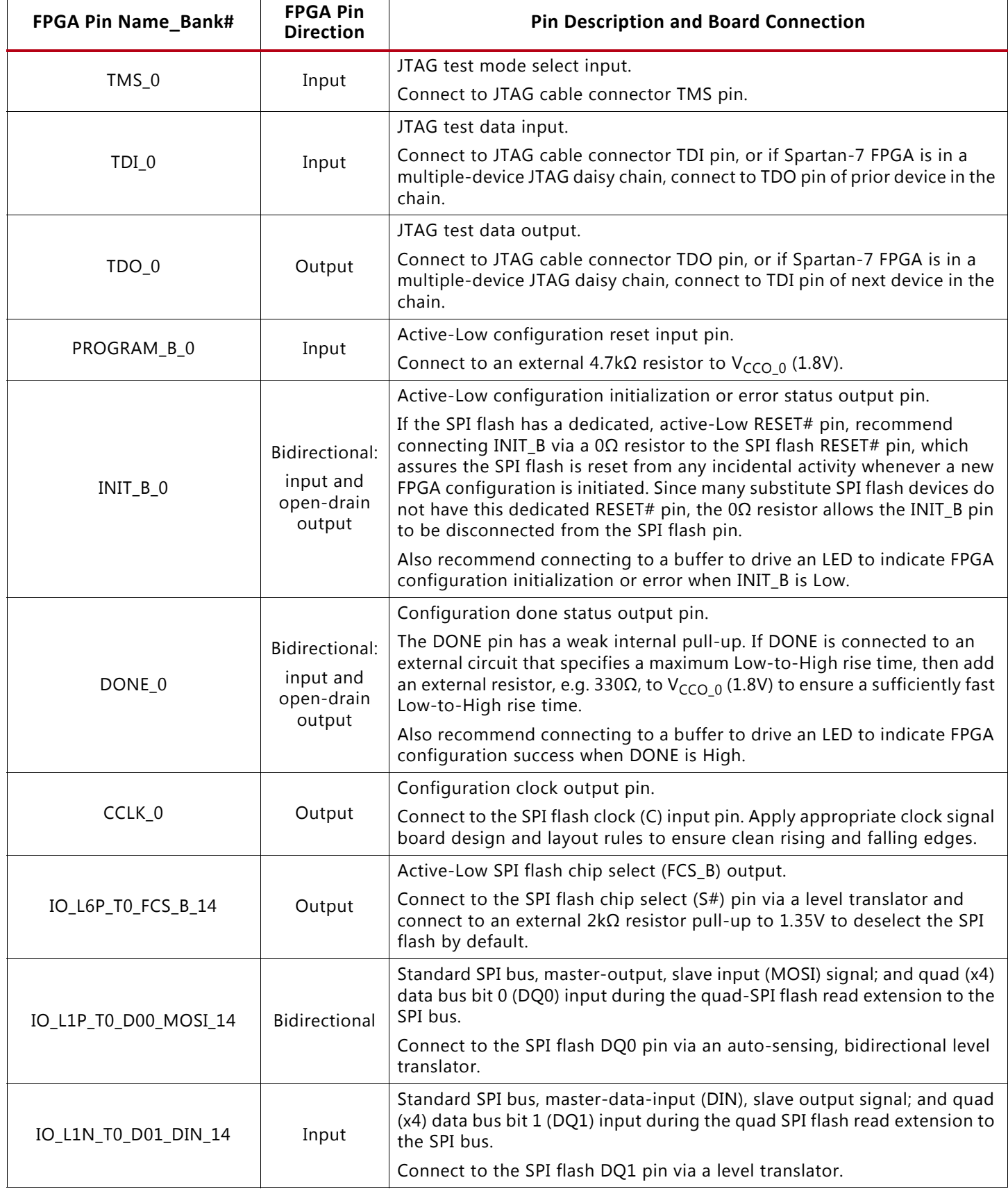

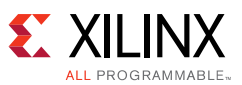

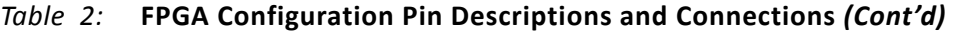

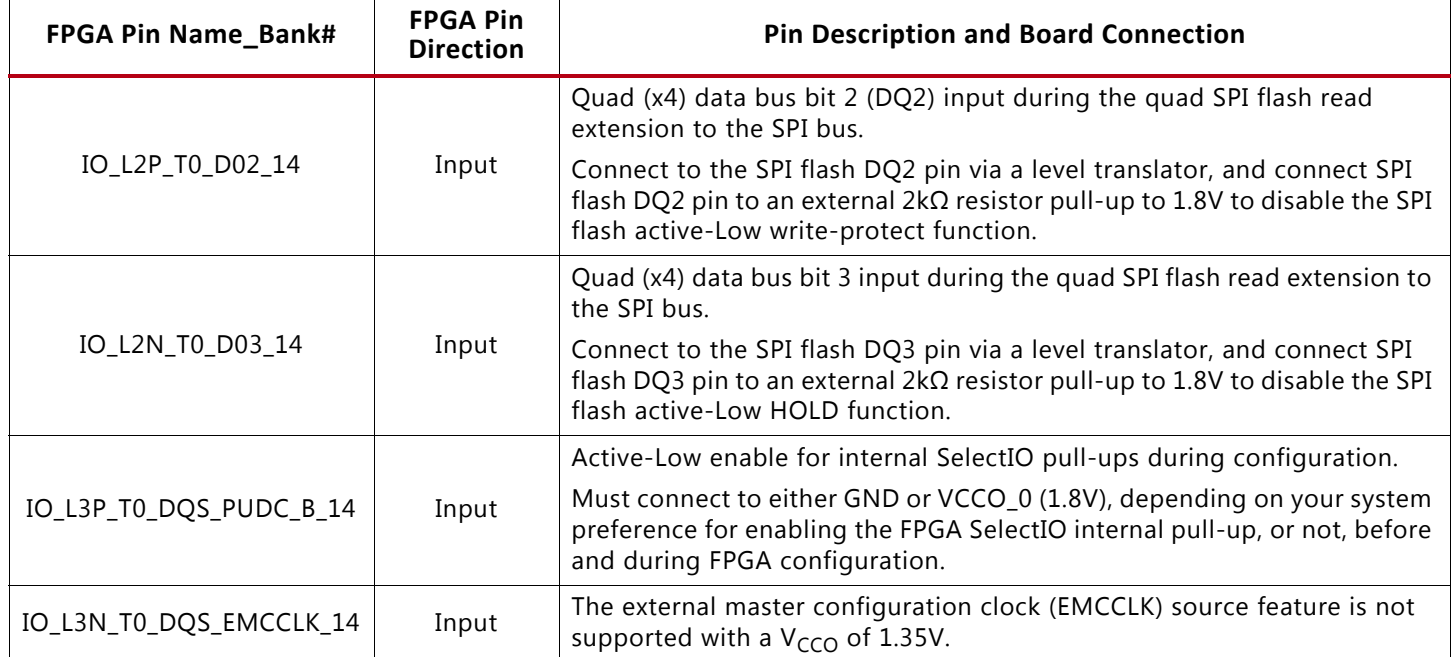

*Note:* Refer to the *Zynq-7000 All Programmable SoC and 7 Series Devices Memory Interface Solutions User Guide* (UG586) [\[Ref 3\]](#page-12-2) for the DDR3 memory interface pinout and the *7 Series FPGAs PCB Design Guide* (UG483) [\[Ref 5\]](#page-12-5) for board design guidelines.

## <span id="page-5-0"></span>**Determining the Configuration Clock Rate**

The starting configuration clock rate is specified as F<sub>MCCK</sub> START in the *Spartan-7 FPGAs Data Sheet: DC and AC Switching Characteristics* (DS189) [\[Ref 6\],](#page-12-6) and is approximately 3 MHz. The FPGA sends read commands to the SPI flash at this starting clock rate for reading the configuration bitstream from the SPI flash. By default, the FPGA continues to clock the SPI read data at the same clock rate as the starting clock rate, but a command in the beginning of the bitstream can instruct the FPGA to change the clock rate on-the-fly to a different rate specified via the Vivado design tool BITSTREAM.CONFIG.CONFIGRATE property for transferring the remainder of the bitstream. The allowed configuration rates are: 3 (default), 6, 9, 12, 16, 22, 26, 33, 40, 50, or 66, where each setting is the nominal frequency in MHz. The actual CCLK frequency from the FPGA can vary from the nominal setting by the percent tolerance (F<sub>MCCKTOL</sub>) specified in the *Spartan-7 FPGAs Data Sheet: DC and AC Switching Characteristics* [\[Ref 6\]](#page-12-6). Use [Table 3](#page-5-1) to calculate a maximum configuration rate and typical configuration time.

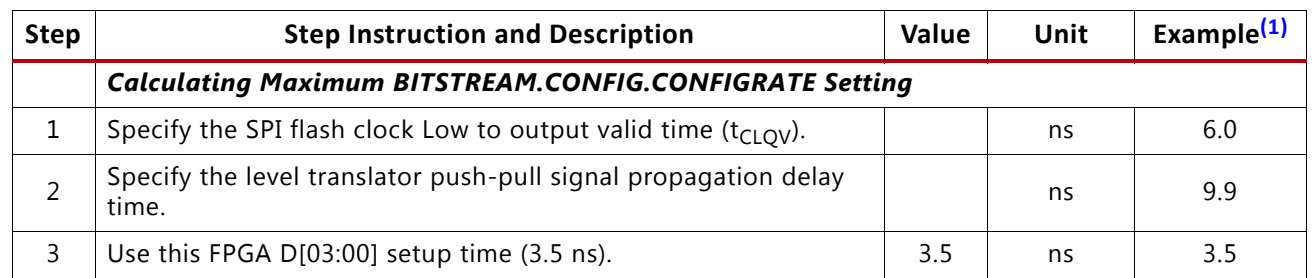

<span id="page-5-1"></span>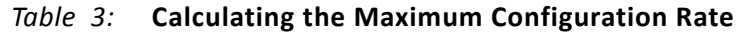

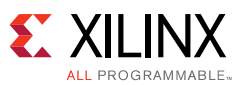

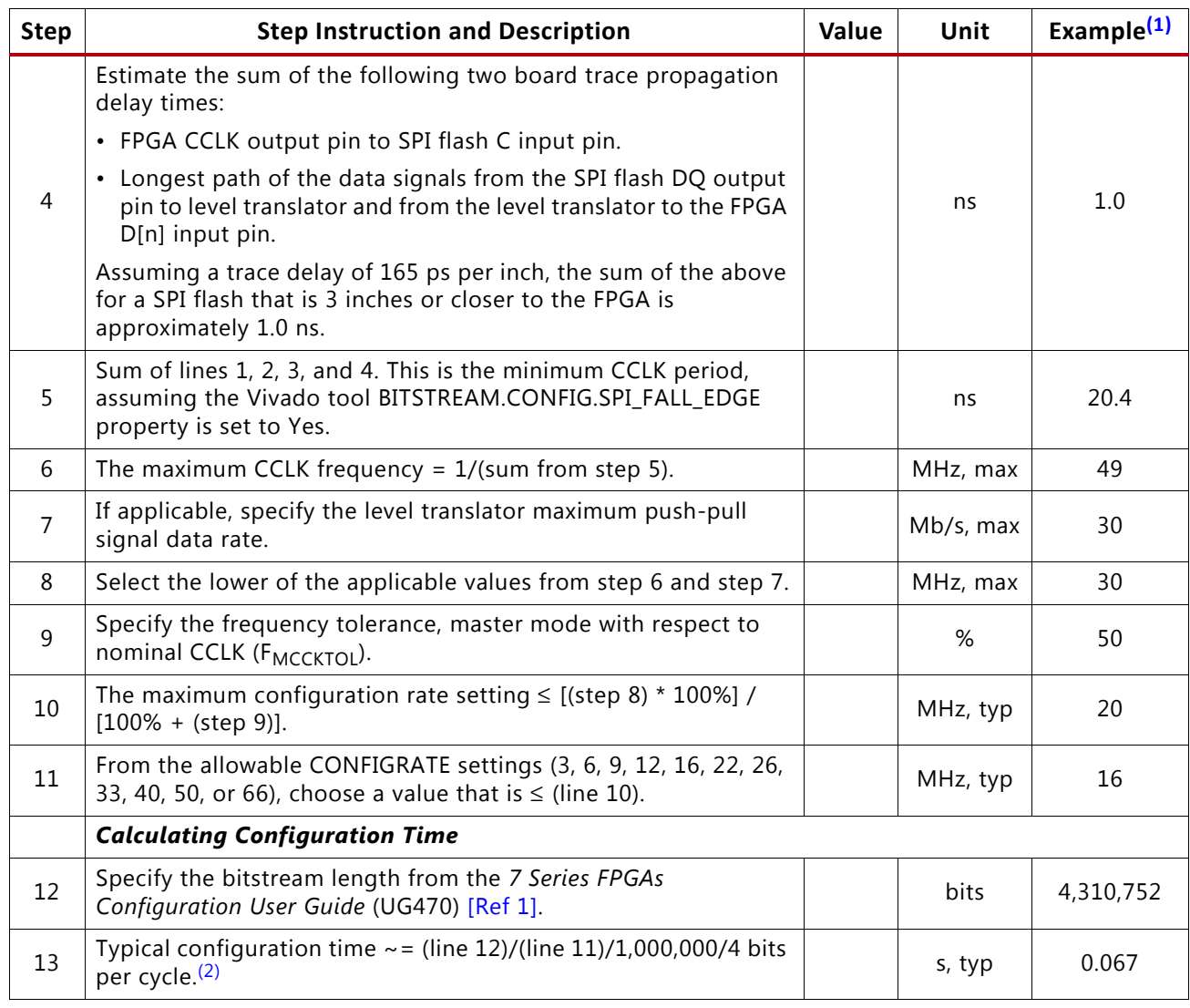

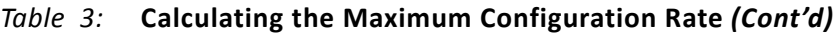

#### **Notes:**

<span id="page-6-1"></span>1. Example values are for a Spartan-7 XC7S6 FPGA, example SPI flash, and TXS0108E level translator where the timing for 1.35V translation is interpolated between 1.2V and 1.5V specifications.

<span id="page-6-2"></span>2. Set the Vivado design tool BITSTREAM.GENERAL.COMPRESS property to TRUE to potentially reduce the bitstream length and thus reduce the configuration time versus the typical configuration time.

*Note:* The external master configuration clock feature that uses a clock source from the EMCCLK pin on bank 14 is not supported in this application with bank 14 = 1.35V. The corresponding bitstream property, BITSTREAM.CONFIG.EXTMASTERCCLK\_EN, must remain in the default DISABLE setting. The Vivado design tool flags all other settings for this property as an unsupported I/O voltage error and will not generate a bitstream.

### <span id="page-6-0"></span>**Specifying 1.35V-compatible I/O Standards for Bank 14 Pins**

The memory interface generator should generate appropriate pin properties for the memory interface pins. For other user-defined pins in bank 14 of the FPGA design, including pins through which the design accesses the SPI flash memory, a 1.35V-compatible I/O standard must be specified, such as the SSTL135\_R I/O standard, since there is no LVCMOS135 I/O standard. For example,

set property IOSTANDARD SSTL135 R [get ports FCS B]

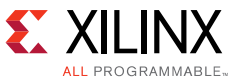

## <span id="page-7-0"></span>**Building the FPGA Bitstream**

The following Vivado design tool properties are required for a bitstream that works with this configuration solution:

```
set property CONFIG VOLTAGE 1.8 [current design]
set property CFGBVS GND [current design]
```
To reduce the configuration time, the following Vivado design tool properties can be set:

```
set property BITSTREAM.CONFIG.SPI FALL EDGE YES [current design]
set property BITSTREAM.CONFIG.SPI_BUSWIDTH 4 [current design]
set property BITSTREAM.CONFIG.CONFIGRATE rate [current design]
   (where rate = the CONFIGRATE from line 11 in Table 3)
```
set property BITSTREAM.GENERAL.COMPRESS TRUE [current design]

If the following property is set for a MultiBoot-Fallback configuration (see the *MultiBoot with 7 Series FPGAs and SPI Application Note* (XAPP1247) [\[Ref 4\]\)](#page-12-3) and has a byte address value ≥ 2^24, which is almost never the case for a Spartan-7 FPGA design:

set property BITSTREAM.CONFIG.NEXT CONFIG ADDR address [current design]

Then the following Vivado design tool property must also be set to support the 32-bit address value:

set property BITSTREAM.CONFIG.SPI 32BIT ADDR YES [current design]

As noted in the [Determining the Configuration Clock Rate, page 6,](#page-5-0) the external master configuration clock (EMCCLK) feature is not supported, and thus, the following Vivado design tool property must remain in its default setting:

set property BITSTREAM.CONFIG.EXTMASTERCCLK EN DISABLE [current design]

### <span id="page-7-1"></span>**Generating the Configuration Memory File**

For Vivado design tool instructions on generating the configuration memory file from a bitstream, refer to the *Creating a Configuration Memory File* section in the *Vivado Design Suite User Guide: Programming and Debugging* (UG908) [\[Ref 7\].](#page-12-4) For MultiBoot-Fallback configuration, also see write\_cfgmem examples in the *MultiBoot with 7 Series FPGAs and SPI Application Note* (XAPP1247) [\[Ref 4\]](#page-12-3).

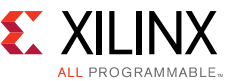

An example Vivado design tool Tcl command for generating a simple configuration memory file containing just one FPGA bitstream is as follows:

```
write_cfgmem -force -format mcs -interface spix4 -size spi_flash_size
-loadbit "up 0 filename.bit" -file filename.mcs
```
#### where

```
-interface spix4 = Correlates with the BITSTREAM.CONFIG.SPI_BUSWIDTH (see above)
```

```
spi_flash_size = Integer SPI flash size in megabits
```
*filename.bit* = Input bitstream file

*filename.mcs* = Output configuration memory file in MCS format

### <span id="page-8-0"></span>**Programming the SPI Flash Memory**

The Vivado design tool can indirectly program the contents of a configuration memory file into the SPI configuration flash via a JTAG cable connection to the Spartan-7 FPGA. To setup the FPGA for indirect SPI flash programming, the Vivado design tool normally clears the FPGA configuration and then downloads its own pre-built bitstream to the FPGA to connect from the FPGA JTAG port to the FPGA SPI flash interface. However, the Vivado design tool pre-built bitstream for indirect SPI flash programming supports only the standard configuration interface voltages (3.3V, 2.5V, 1.8V, or 1.5V) as specified in the *7 Series FPGAs Configuration User Guide* (UG470) [\[Ref 1\].](#page-12-0) Thus, a special procedure that downloads a special version of the pre-built bitstream is required for indirect programming of the SPI flash connected to the 1.35V bank 14. This special procedure follows:

#### **Pre-requisites:**

- Vivado design tools or lab tools is installed on the host PC.
- The reference design files for this application note are unzipped to a directory on the host PC.
- JTAG cable is connected between the host PC and target board, containing the Spartan-7 FPGA.
- The target board power is ON.

#### **Procedure:**

- 1. Start the Vivado design tool in the directory where the reference design files are located.
- 2. See the *Vivado Design Suite User Guide: Programming and Debugging* (UG908) [\[Ref 7\]](#page-12-4) for *Opening the Hardware Manager* and *Opening Hardware Target Connections*.
- 3. In the Vivado Hardware Manager, Hardware view, identify the Spartan-7 FPGA in the JTAG chain. The Spartan-7 device is identified as "xc7s50 0" in [Figure 3.](#page-9-0)

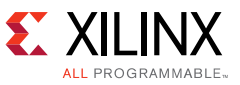

<span id="page-9-0"></span>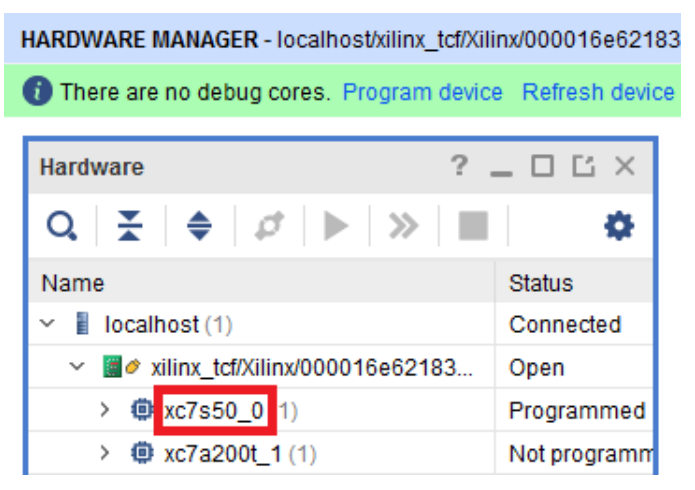

*Figure 3:* **Vivado Hardware Manager View of Devices in JTAG Chain**

- 4. Close only the Hardware Manager, but keep the Vivado design tool open.
- 5. In the Vivado Tcl Console command line, source the vivado spartan7 135Vbank14 program spi flash.tcl script: source vivado spartan7 135Vbank14 program spi flash.tcl
- 6. Execute the following Vivado design tool Tcl command:

```
vivado_spartan7_135Vbank14_program_spi_flash device filename.mcs
```
where

*device* = the Spartan-7 FPGA device identified in step 3, e.g. "xc7s50\_0"

*filename.mcs* = the configuration memory file to be programmed into the SPI flash

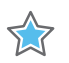

**IMPORTANT:** This procedure with its special pre-built bitstreams is *ONLY* for use with Spartan-7 FPGAs where bank 14 is powered at 1.8V or lower.

# **New Board Bring-Up and Debug**

The following is a list for checking new boards and the SPI flash configuration solution after initial board checks for proper power supply voltages and basic connectivity:

- 1. Power-on the board. Assuming the SPI flash is blank, check for the following:
	- a. DONE pin = Low
	- b. INIT\_B pin = High, following a brief Low period (2-50 ms) from initial power on

If either result is not as expected, re-check the power supplies and re-check the Spartan-7 FPGA schematic connections.

2. Connect the JTAG cable and use Vivado Hardware Manager to detect devices on the JTAG chain. See the *Vivado Design Suite User Guide: Programming and Debugging* (UG908) [\[Ref 7\].](#page-12-4)

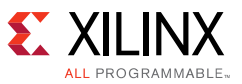

- a. One of the device(s) in the JTAG chain should be the Spartan-7 FPGA.
- b. Repeat the Hardware Manager refresh device operation multiple times and check for consistent results, e.g., same device(s) appear in the JTAG chain and the device IDCODE values remain constant for each refresh.

If either result is not as expected, re-check the JTAG cable connections, re-check the JTAG connector and signal schematic connections, check for opens or shorts in the JTAG signals, and check for signal integrity issues on the JTAG TCK signal.

- 3. Use the Vivado Hardware Manager to program the Spartan-7 FPGA with a simple test bitstream. Check that DONE is High after bitstream programming.
- 4. Use the special procedure in [Programming the SPI Flash Memory, page 9](#page-8-0) to program the SPI flash memory with a bitstream from a configuration memory file.
	- a. Check that DONE is High during the SPI flash programming procedure
	- b. Pulse the FPGA PROGRAM\_B pin or cycle power, and check that DONE goes High after the expected configuration time, calculated in [Table 3](#page-5-1).

If either result is not as expected, check that the FPGA M[2:0] pins are set to 001 for SPI configuration mode, use the Vivado Hardware Manager to check the Spartan-7 FPGA configuration status register values, probe the SPI flash pins for expected CCLK and FCS\_B signal behavior, probe the SPI flash data pins for expected command and data, probe CCLK signal for signal interity issues, or repeat SPI flash programming but with a simple SPI x1 mode bitstream set for the default configuration rate.

## <span id="page-10-0"></span>**Reference Design**

Download the [reference design files](https://www.xilinx.com/cgi-bin/docs/ctdoc?cid=fa9029f0-c7f4-498d-9439-21b3e03a40fd;d=xapp1313-spartan-spi-config.zip) for this application note from the Xilinx website. [Table 4](#page-10-1) shows the reference design matrix.

<span id="page-10-1"></span>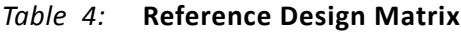

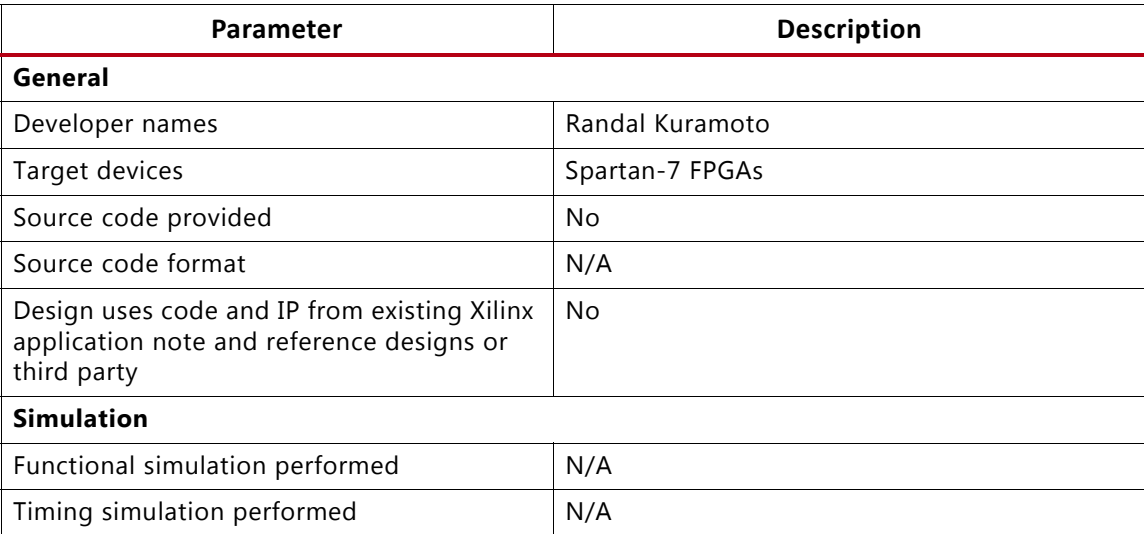

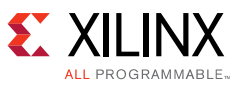

#### *Table 4:* **Reference Design Matrix** *(Cont'd)*

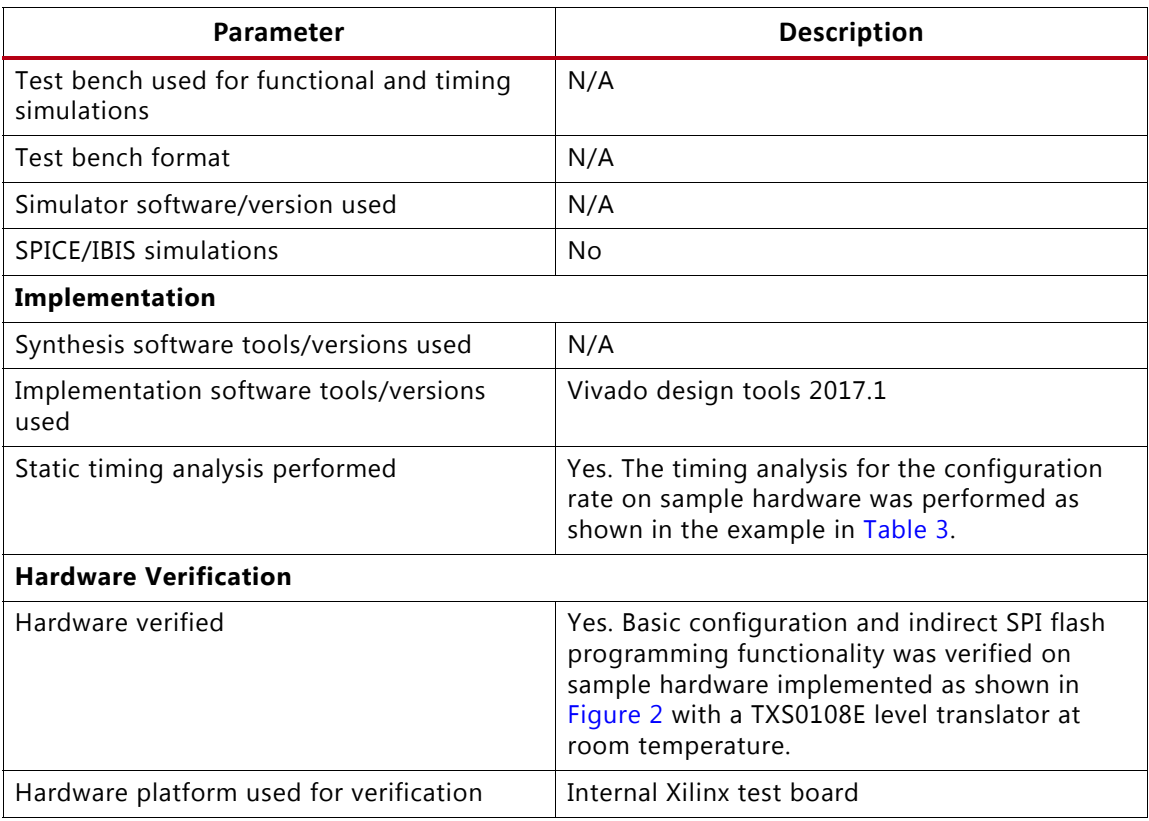

## **Conclusion**

This application note provides a method for configuring a Spartan®-7 FPGA from a 1.8V serial peripheral interface (SPI) NOR flash memory connected to the FPGA dedicated I/O bank 0 at 1.8V and multi-use FPGA I/O bank 14 at 1.35V.

For applications requiring connection of a 1.5V DDR3 memory interface to the FPGA bank 14, the same strategies can be applied from this application note, including:

- [Selecting a SPI Flash](#page-2-0)
- [Designing the Board](#page-3-0)
	- ° 1.8V SPI flash
	- FPGA bank 0,  $V_{CCO_0} = 1.8V$
	- FPGA bank 14,  $V_{CCO$  14 = 1.5V
	- ° Auto-sensing, bidirectional level translator for signals between the FPGA bank 14 and 1.8V SPI flash

*Note:* The FPGA EMCCLK feature is supported for 1.5V configuration.

- [Determining the Configuration Clock Rate](#page-5-0)
	- ° Apply the same timing guidelines from this application note.

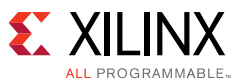

- [Specifying 1.35V-compatible I/O Standards for Bank 14 Pins](#page-6-0)
	- ° CONFIG\_VOLTAGE property = 1.5
	- CFGBVS property = GND
	- ° FPGA bank 14 I/O standard for user-defined pins = LVCMOS15
- [Building the FPGA Bitstream](#page-7-0)
- [Generating the Configuration Memory File](#page-7-1)
- [Programming the SPI Flash Memory](#page-8-0)
	- Use the same instructions and files as described in this application note.

## **References**

This application note uses the following references:

- <span id="page-12-0"></span>1. *7 Series FPGAs Configuration User Guide* ([UG470\)](https://www.xilinx.com/support/documentation/user_guides/ug470_7Series_Config.pdf)
- <span id="page-12-1"></span>2. *Using SPI Flash with 7 Series FPGAs Application Note* [\(XAPP586](https://www.xilinx.com/support/documentation/application_notes/xapp586-spi-flash.pdf))
- <span id="page-12-2"></span>3. Zynq-7000 All Programmable SoC and 7 Series Devices Memory Interface Solutions User Guide ([UG586\)](https://www.xilinx.com/support/documentation/ip_documentation/mig_7series/v4_1/ug586_7Series_MIS.pdf)
- <span id="page-12-3"></span>4. *MultiBoot with 7 Series FPGAs and SPI Application Note* ([XAPP1247\)](https://www.xilinx.com/support/documentation/application_notes/xapp1247-multiboot-spi.pdf)
- <span id="page-12-5"></span>5. *7 Series FPGAs PCB Design Guide* ([UG483](https://www.xilinx.com/support/documentation/user_guides/ug483_7Series_PCB.pdf))
- <span id="page-12-6"></span>6. *Spartan-7 FPGAs Data Sheet: DC and AC Switching Characteristics:* ([DS189\)](https://www.xilinx.com/support/documentation/data_sheets/ds189-spartan-7-data-sheet.pdf)
- <span id="page-12-4"></span>7. Vivado Design Suite User Guide: Programming and Debugging ([UG908](https://www.xilinx.com/support/documentation/sw_manuals/xilinx2016_4/ug908-vivado-programming-debugging.pdf))

## **Revision History**

The following table shows the revision history for this document.

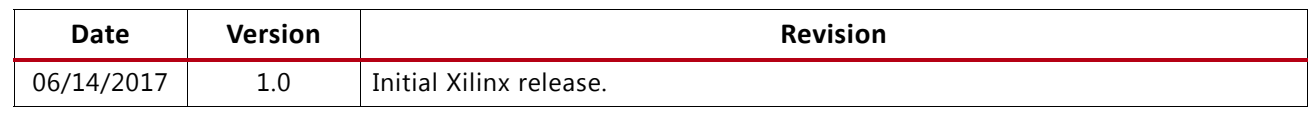

# **Please Read: Important Legal Notices**

The information disclosed to you hereunder (the "Materials") is provided solely for the selection and use of Xilinx products. To the maximum extent permitted by applicable law: (1) Materials are made available "AS IS" and with all faults, Xilinx hereby DISCLAIMS ALL WARRANTIES AND CONDITIONS, EXPRESS, IMPLIED, OR STATUTORY, INCLUDING BUT NOT LIMITED TO WARRANTIES OF MERCHANTABILITY, NON-INFRINGEMENT, OR FITNESS FOR ANY PARTICULAR PURPOSE; and (2) Xilinx shall not be liable (whether in contract or tort, including negligence, or under any other theory of liability) for any loss or damage of any kind or nature related to, arising under, or in connection with, the Materials (including your use of the Materials), including for any direct, indirect, special, incidental, or consequential loss or damage (including loss of data, profits, goodwill, or any type of loss or damage suffered as a result of any action brought by a third party) even if such damage or loss was reasonably foreseeable or Xilinx had been advised of the

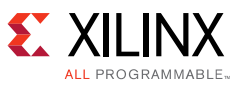

possibility of the same. Xilinx assumes no obligation to correct any errors contained in the Materials or to notify you of updates to the Materials or to product specifications. You may not reproduce, modify, distribute, or publicly display the Materials without prior written consent. Certain products are subject to the terms and conditions of Xilinx's limited warranty, please refer to Xilinx's Terms of Sale which can be viewed at<http://www.xilinx.com/legal.htm#tos>; IP cores may be subject to warranty and support terms contained in a license issued to you by Xilinx. Xilinx products are not designed or intended to be fail-safe or for use in any application requiring fail-safe performance; you assume sole risk and liability for use of Xilinx products in such critical applications, please refer to Xilinx's Terms of Sale which can be viewed at [http://www.xilinx.com/legal.htm#tos.](http://www.xilinx.com/legal.htm#tos)

#### **AUTOMOTIVE APPLICATIONS DISCLAIMER**

AUTOMOTIVE PRODUCTS (IDENTIFIED AS "XA" IN THE PART NUMBER) ARE NOT WARRANTED FOR USE IN THE DEPLOYMENT OF AIRBAGS OR FOR USE IN APPLICATIONS THAT AFFECT CONTROL OF A VEHICLE ("SAFETY APPLICATION") UNLESS THERE IS A SAFETY CONCEPT OR REDUNDANCY FEATURE CONSISTENT WITH THE ISO 26262 AUTOMOTIVE SAFETY STANDARD ("SAFETY DESIGN"). CUSTOMER SHALL, PRIOR TO USING OR DISTRIBUTING ANY SYSTEMS THAT INCORPORATE PRODUCTS, THOROUGHLY TEST SUCH SYSTEMS FOR SAFETY PURPOSES. USE OF PRODUCTS IN A SAFETY APPLICATION WITHOUT A SAFETY DESIGN IS FULLY AT THE RISK OF CUSTOMER, SUBJECT ONLY TO APPLICABLE LAWS AND REGULATIONS GOVERNING LIMITATIONS ON PRODUCT LIABILITY.

© Copyright 2017 Xilinx, Inc. Xilinx, the Xilinx logo, Artix, ISE, Kintex, Spartan, Virtex, Vivado, Zynq, and other designated brands included herein are trademarks of Xilinx in the United States and other countries. All other trademarks are the property of their respective owners.